# Oracle® Hospitality Suite8

Release Notes Release 8.9.6.3

August 2015

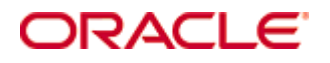

Copyright © 2013, 2015, Oracle and/or its affiliates. All rights reserved.

This software and related documentation are provided under a license agreement containing restrictions on use and disclosure and are protected by intellectual property laws. Except as expressly permitted in your license agreement or allowed by law, you may not use, copy, reproduce, translate, broadcast, modify, license, transmit, distribute, exhibit, perform, publish, or display any part, in any form, or by any means. Reverse engineering, disassembly, or decompilation of this software, unless required by law for interoperability, is prohibited. The information contained herein is subject to change without notice and is not warranted to be error-free. If you find any errors, please report them to us in writing. If this software or related documentation is delivered to the U.S. Government or anyone licensing it on behalf of the U.S. Government, then the following notice is applicable: U.S. GOVERNMENT END USERS: Oracle programs, including any operating system, integrated software, any programs installed on the hardware, and/or documentation, delivered to U.S. Government end users are "commercial computer software" pursuant to the applicable Federal Acquisition Regulation and agency-specific supplemental regulations. As such, use, duplication, disclosure, modification, and adaptation of the programs, including any operating system, integrated software, any programs installed on the hardware, and/or documentation, shall be subject to license terms and license restrictions applicable to the programs. No other rights are granted to the U.S. Government.

This software or hardware is developed for general use in a variety of information management applications. It is not developed or intended for use in any inherently dangerous applications, including applications that may create a risk of personal injury. If you use this software or hardware in dangerous applications, then you shall be responsible to take all appropriate fail-safe, backup, redundancy, and other measures to ensure its safe use. Oracle Corporation and its affiliates disclaim any liability for any damages caused by use of this software or hardware in dangerous applications.

Oracle and Java are registered trademarks of Oracle and/or its affiliates. Other names may be trademarks of their respective owners.

Intel and Intel Xeon are trademarks or registered trademarks of Intel Corporation. All SPARC trademarks are used under license and are trademarks or registered trademarks of SPARC International, Inc. AMD, Opteron, the AMD logo, and the AMD Opteron logo are trademarks or registered trademarks of Advanced Micro Devices. UNIX is a registered trademark of The Open Group.

This software or hardware and documentation may provide access to or information on content, products, and services from third parties. Oracle Corporation and its affiliates are not responsible for and expressly disclaim all warranties of any kind with respect to third-party content, products, and services. Oracle Corporation and its affiliates will not be responsible for any loss, costs, or damages incurred due to your access to or use of third-party content, products, or services.

# Version **8.9.6.3**

Check list with required upgrade steps for 8.9.6.3:

 $\Box$  Make an export of the user V8LIVE.

 $\Box$  Make sure, that the database has been updated to the latest officially released version 8.9.6.1.

Run all the update scripts needed for this new version. □ Upgrading from 8.9.6.2:  $-> 8$  9 6 2 to 8 9 6 3#0.sql  $-> 8$  9 6 2 to 8 9 6 3#1.sql

Please note, the file 8  $9\,6\,2$  to 8  $9\,6\,3#1$ .sql is an update script containing all changed views since 8.9.6.2. Executing 01\_allviews.sql is not required in case of updating from 8.9.6.2 only.

 Run the following statements, connected to Oracle as SYSDBA (these statements are also part of the script 10\_runasSYSDBA.sql - however, they are already required to avoid possible compilation errors when creating all views and procedures). The variable SCHEMANAME needs to be replaced with the name of the live user (usually V8LIVE):

CREATE OR REPLACE view sys.x\_\$ksppi as select \* from SYS.X\$KSPPI; CREATE OR REPLACE view sys.x  $\frac{1}{2}$  sksppsv as select  $*$  from sys.X\$ksppsv; GRANT connect to SCHEMANAME; GRANT create session to SCHEMANAME; GRANT create table to SCHEMANAME; GRANT create type to SCHEMANAME; GRANT create procedure to SCHEMANAME; GRANT create view to SCHEMANAME; GRANT create trigger to SCHEMANAME; GRANT create sequence to SCHEMANAME; GRANT create materialized view to SCHEMANAME; GRANT select on v\_\$session to SCHEMANAME; GRANT select on gv\_\$session to SCHEMANAME; GRANT select on v\_\$database to SCHEMANAME; GRANT select on dba\_indexes to SCHEMANAME; GRANT select on dba\_tables to SCHEMANAME; GRANT select on dba\_users to SCHEMANAME; GRANT select on dba\_tab\_columns to SCHEMANAME; GRANT select on dba\_ind\_columns to SCHEMANAME; GRANT select on dba\_ind\_expressions to SCHEMANAME; GRANT select on v\_\$sess\_io to SCHEMANAME; GRANT select on v\_\$statname to SCHEMANAME; GRANT select on v\_\$sql to SCHEMANAME; GRANT select on v\_\$sysstat to SCHEMANAME; GRANT select on v\_\$parameter to SCHEMANAME; GRANT select on v\_\$instance to SCHEMANAME; GRANT select on dba\_free\_space to SCHEMANAME; GRANT select on dba\_data\_files to SCHEMANAME; GRANT select on v\_\$log to SCHEMANAME; GRANT select on v\_\$tablespace to SCHEMANAME; GRANT select on sys.x\_\$ksppi to SCHEMANAME; GRANT select on sys.x\_\$ksppsv to SCHEMANAME; GRANT select on dba\_rsrc\_plan\_directives to SCHEMANAME; GRANT execute on dbms\_crypto to SCHEMANAME; GRANT execute on dbms\_snapshot\_utl to SCHEMANAME; GRANT create any table to SCHEMANAME; GRANT select on dba\_temp\_files to SCHEMANAME;

GRANT select on dba\_tablespaces to SCHEMANAME; GRANT select on gv\_\$sort\_segment to SCHEMANAME;

 $\square$  After the update, please run the following scripts:

- -> 01\_allviews.sql
- -> 02\_allprocs.sql
- -> 03\_generated.sql
- -> 04\_autoindexes.sql
- -> 05\_200index.sql
- -> 06\_comments.sql
- -> 07\_afterVersionUpdate.sql
- -> 08\_gatherstatisticsforall.sql.

#### $\Box$  Run the statements in the script 10\_runasSYSDBA.sql by following the instructions as described in the file.

 $\Box$  Use latest register.bat for new installations or minregister.bat for updates, both are provided with the new executables and Dll's.

Update existing VerCtrl.ini with new Dll's, Html's and Help Files or use latest one from FTP.

 $\Box$  In order to be compliant with Oracle policies the user password encryption in Suite8 has been enhanced to use Oracle approved crypto algorithm. This requires all existing passwords to be converted to the new hashing scheme, which is performed automatically when starting version 8.9.6.0 or higher for the first time. It is strongly recommended to make a back-up of the table XCED prior to upgrading to 8.9.6.x version in case a downgrade will be required at a later stage.

#### License Changes and new Feature List

 $\Box$  New License Handling: All licenses in Suite8 have been adapted to the new licenses as available on the Oracle Global Price list. Also license naming has been modified and SKU numbers (former Part numbers) added for better identification/

comparison). All this is reflected in the sub license screen of Suite8. Some of the old licenses have been removed and turned into features.

There are now 5 main licenses:

- Profession Edition
- Resort Edition
- Small Business Edition
- Conference and Catering Base (former CCM Only)
- Central Head Office (former Master flag)

The Number of available features in total: 102

- Profession Edition: all features can be enabled
- Resort Edition: max. 30 features can be enabled
- Small Business Edition: max 18 features can be enabled

When starting Suite8 Version 8.9.6.3 for the first time, the feature list needs to be reviewed.

For more details please see TT 24919.

 $\Box$  Install Shield: New installations will not create another user or add/change Leisure tables anymore. From now on all Leisure data will be provided with the Install Shield and will be stored in the same Oracle user (e.g. V8Live).

#### For more details and the please see TT 24985.

 Run Sequence Fix (Suite8 -> Setup -> Miscellaneous -> System Maintenance -> Database -> Sequence Fix).

 Execute Primary key existence check (Suite8 -> Setup -> Miscellaneous -> System Maintenance -> Miscellaneous -> System Check -> Database -> Primary key existence) and make sure no primary keys are missing (except for WLNR, WNEB and STAB).

 Update Mailing (Suite8 -> Setup -> Miscellaneous -> Updates -> Mailing Update -> import mailing.sql provided with this release)

 Update Translation (Suite8 -> Setup -> Miscellaneous -> Updates -> Translation -> Import Translation Manually -> import translation file provided by local office)

 Please note that updating an existing Online Interface installation requires to first uninstall and then to reinstall the interface by using the new Online Interface Install Shield shipped with this release.

 $\Box$  The tray icon of the Fidelio Server is not visible anymore when running as a service on a Windows 2008 server. This is due to changes in the operating system, however a workaround is provided, please refer to the Help File->How To->Fidelio Server->Fidelio Server->Installing Fidelio Server as a Windows Service on a Windows 2008 Server.

#### $\Box$  With 8.9.6.0 new functionality has been implemented to configure and manage FTP accounts in Suite8, similar to common FTP clients. Therefore it is essential to review FTP connection settings in applicable functions like Online Application Translation Import or Scheduled Task File Upload.

 $\square$  Check these release notes for new features/changes in Suite8.

 $\square$  Please refer to TT 5 for an overview of all new user rights.

 $\Box$  Check which version of Oracle is used at the moment:

Oracle 11g Release 2 (11.2.0.3 or 11.2.0.4 - with latest Oracle Patch) for the database installation (64bit) and client installation (32bit) OR Oracle 12c Release 1 (12.1.0.1 or 12.1.0.2 - with latest Oracle Patch) for the database installation (64bit) and client installation (32bit) has to be used. Please note, it is imperatively required to install Oracle 11g Release 2 with the parameter setting 'compatible=10.2.0.4'. Please refer to the latest install shield 8.9.5.3.

# S**8** Cashiering

# **Cashiering**

#### New Functionality/Feature

- TT 3509 Cashiering->Billing->Window & Credit Card Payment in a Best Western Environment: The Payment dialog has been enhanced and includes, since this version, an option for defining the payment method on each window with all available options. For Best Western, the Credit Card ID (Token) and the Type of ID are visible for all credit card deposit payments. 3509
- TT 22457 Cashiering->Billing->Posting & Configuration->Cashiering->Tax Details: The functions 'trunc' and 'round' released with Suite8 Version 8.9.5.1 have not been worked properly for split posting. This has been fixed. Those postings will be rounded accordingly to have a correct total amount. 22457
- TT 23522 Cashiering->Billing & Accounts Receivable: Ability to post credit card commission automatically has been implemented. The commission can be defined in the configuration of the credit card department codes by entering the fields 'CC Commission' and 'Percentage'. When a payment is done for a credit card with defined commission, the commission details are getting displayed on the payment screen. The commission will be posted automatically and the total revenue increases accordingly. This feature is available for billing since Suite8 Version 8.9.5.4. For A/R it is released with this version. 23522

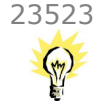

TT 23523 Cashiering->Billing & Posting with active Global Settings->Country Specifics4 Tab->Indian Settings->Enable Luxury Tax Handling: the Luxury Tax has been posted as a negative amount in case the rate code has the price 0.00 and an inclusive package attached but should be a positive amount. This has been fixed.

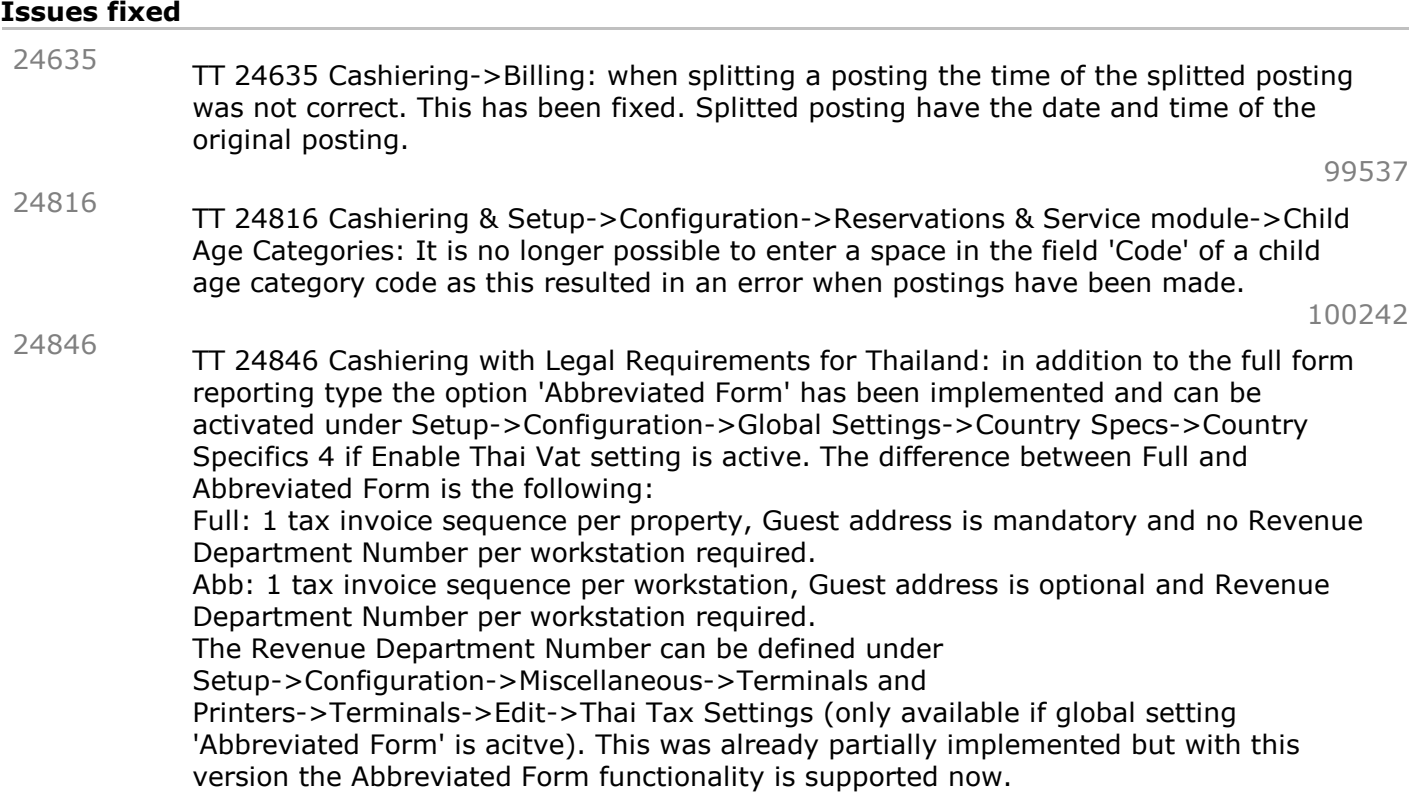

# **Cashiering**

#### Issues fixed

#### 24867

TT 24867 Cashiering->Billing: when cancelling a posting with a department code linked that is not defined as 'Allow manual post' no warning message came up and the posting has been cancelled. This has been fixed. The message from previous versions will be displayed again 'Selection contains postings of department codes that are not allowed for manual posting. Cannot continue.' and the posting cannot be cancelled.

Configuration

#### New Functionality/Feature

24476

TT 24476 Setup->Configuration->Cashiering->Financial Account Groups->Departure: A new option called 'on x day of the Month' has been implemented. Selecting this option requires the definition of a departure day on which an automatic checkout/departure will be done every month.

#### Issues fixed

TT 24747 Setup->Configuration->Department Codes: error 'List index out of bounds' came up when editing the tax details and extending the date range of a department code. This has been fixed. 24747

# Miscellaneous

# Issues fixed

TT 24592 Cashiering ->Billing: default email attachment was not attached when emailing an invoice. This has been fixed. 24592

99373

100685

97305

# Voucher Management

#### New Functionality/Feature

TT 22239 Cashiering->Voucher Management->Orders->Show Vouchers->Actions: Ability to set all vouchers of one order to 'Void' or 'on Hold' in one go has been implemented. If vouchers are set to 'Void' only one billing will be created for the amount of the voided vouchers. 22239

92103

#### Issues fixed

TT 24627 Cashiering->Voucher Management: Vouchers could be set to 'voided' and no posting correction has been done when the logged in user has no own cashier configured, entered a voucher, logged out and in again, set the voucher to voided and confirmed the question to open a closed cashier with 'No' or pressed 'Cancel' when the cashier password was requested. This has been fixed. 24627

# S**8** CCM

# **3**rd Party Interface

#### New Functionality/Feature

24546

24680

TT 24546 Third party Interface to Suite8 CCM: Based on an xml file created by the third party, the interface provides following functionality.

- Import of menu item categories during the import of the menu item.
- Import of the menu item, menu item rates and the corresponding outlets.
- Automatic import during night audit
- Manual import.

- Ability to create new items or link - unlink third party items to or from existing menu items in Suite 8.

Currently this integration is available for MyMicros.In Setup->Configuration->Global Settings->Conference2 the setup can be done in the MyMicros section. The functionality and setup in Suite8 CCM is basically more or less the same as for Materials Controls. Please contact development for further details.

For more information on the setup of MyMicros please contact your micros department and consult their Conference and Catering Management Definitions Export - Manual.pdf.

Alshaya Project

TT 24680 Interface Suite8 CCM - Oracle Finance Credit Facility: Based on a csv file created by the third party, read during night audit, the interface has following functionality:

- Feed of values of 3 new fields in Account Receivables: Site Number, Credit Sum and no credit flag.

- Feed of value on existing credit limit field.

- Blocking of definite CCM bookings when the no credit flag is tagged.

- Blocking of definite CCM bookings when the no credit flag is not tagged but the credit sum < forecast of the booking.

The new global setting ' Oracle Finance' has been added under

Setup->Configuration->Global Settings->Conference2.

Please refer to upcoming documentation.

Alshaya Project

# Conference Diary

#### Issues fixed

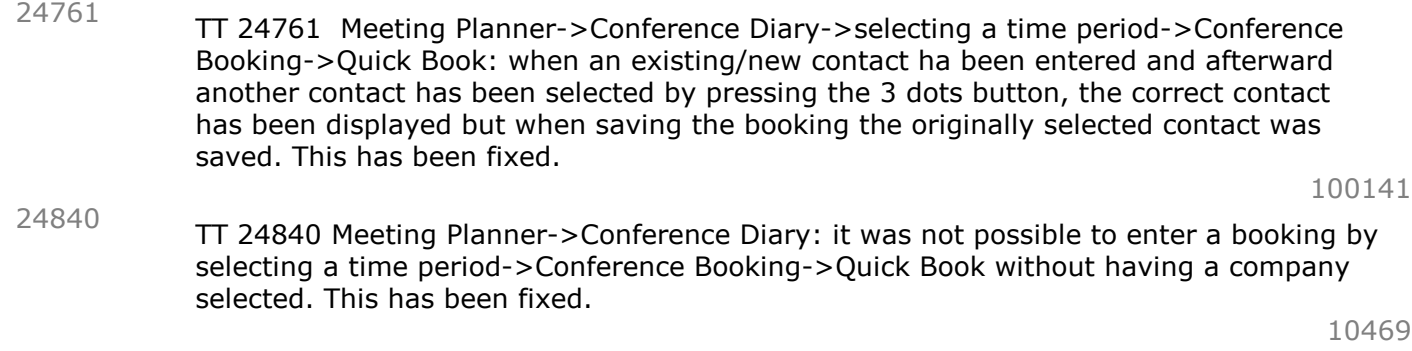

# Event

# Issues fixed

TT 23303 Meeting Planner->Conference Booking->Booking Master->Events-> Function Space Overbooking & Table Reservations: When booking a shareable function space which is linked to a Restaurant as 'Non Shareable' and the Restaurant capacity is already overbooked it was not possible to overbook the Function Space for the Event. The message 'Function Space 'XXX' is not available for Event 'XXX' because of booked Table Reservations. Event Status will be changed to Waitlist. Continue. Yes / NO' was 23303

# Event

#### Issues fixed

prompted. This has been fixed. The handling is now the same as when booking the Function Space as 'shareable'. If the user right : 'Cap. Overbook Table Reserv. Shareable Funct. Space' is assigned the function space can be booked without changing the event status to 'Waitlist'.

93681

TT 24767 Meeting Planner->Conference Booking->Events->Copy: when copying an Event with a shareable Function Space booked as 'Non Shareable' it was possible to copy the event to the same Function Space but this time as shareable without any warning. The Function Space was booked twice with the same status then - once as shareable and once as non-shareable. This has been fixed. Confirming the message will change the event to Waitlist. Selecting 'No' returns user to the copy screen and another function space can be selected. In case of multiple function spaces booked, the user can select now the Function Spaces and also change the sharing flag for each. 24767

100143

- TT 24811 Conference Booking->Events->Sub Events: When adding a sub event the message 'Rates must be predefined in setup' appeared when trying to select a function space rate. This has been fixed. 24811
- TT 24917 Meeting Planner->Conference Booking->Events->Resources: Error message 'List index out of bound' appeared when an event with multiple function spaces has been edited and one of the function spaces in resource grid has been edited afterwards as well. This has been fixed. 24917

# Miscellaneous

# Issues fixed

TT 23771 Meeting Planner->Booking Master: When cancelling a booking inactive 'Lost to' codes have been displayed in the dropdown box. This has been fixed. 23771

#### S**8** CRM

# **3**rd Party Interface

# Issues fixed

TT 24655 Interface Samsotech - Suite8: The fields 'Father's name', 'Mother's name', 'Registerd City' and 'Registered Town' have been added for personal documents. Those fields are only supported by the Samsotech interface. Important: already installed Samsotech software will no longer work with Suite8 Version 8.9.6.3, please contact Samsotech to get their new dll. 24655

# Mailing Engine

#### Issues fixed

24805

TT 24805 Customer Relation->Mailing: Executing a mailing by using a saved query wizard resulted in an error. This has been fixed.

#### Miscellaneous

#### New Functionality/Feature

23957

TT 23957 Customer Relation->Profiles->Guest Comments & Global Settings->Profile3 Tab: The flag: 'Guest Comment Type Groups' has been added to the Profile3 Tab of the Global Settings under Guest Comments. If activated, it is possible defining Comment Group Types under Configuration->CRM->Guest Comments. The group needs to be configured with a responsible department, such as 'Housekeeping' or 'Front Desk'. The responsible department selection prompted is configured under Configuration->Miscellaneous->Responsible Departments. Once the group is configured, it is linked under Configuration->CRM->Guest Comments->Guest Comment Types. When entering a guest comment, it is necessary linking a responsible department and a guest comment group. If the Global Setting flag is not activated, guest comments can be entered as usual.

96722

# Profile Management

#### New Functionality/Feature

TT 23259 CRM->Profiles->Marketing & CRM-Profiles->Guest Card->Memberships: the field 'Tax Office' in Membership Edit Screen is mandatory if the Global Setting 'Enable E-Invoicing' under Setup->Configuration->Global Settings->Country Specs->Country Specifics3->Turkish Settings is activated and an attribute of the E-Invoicing attribute category is linked to the profile. In addition the 'Validate' button is available in Guest Card Edit Screen as in certain cases the owner's citizenship value needs to be validated in Turkey. 23259 93380 TT 24467 Setup->Configuration->CRM->Family Members & Customer Relation->Profiles->Family: new family roles for 'Relatives'/'Distant Relatives, e.g. Uncle/Aunt - Niece/Nephew, Father/Mother in Law - Son/Daughter in Law have been implemented as well as it is now possible to use the roles 'Predecessor' and 'Descendant' twice - once for Parents/Children and once for Grandparents/Grandchildren which can be configured now. The roles Parent/Childs have level=0 and the roles Grandparents/Grandchildren have to be defined with  $level=1.$ 24467

# S**8** General

# Calendar Events

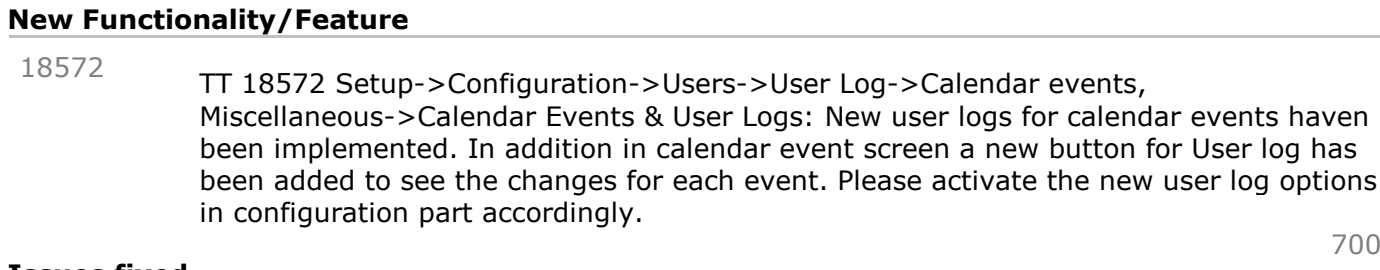

#### Issues fixed

TT 24534 Calendar Events ->Ticketing: ticket postings made during night audit were done with the wrong posting date. This has been fixed. 24534

# Configuration

# Issues fixed

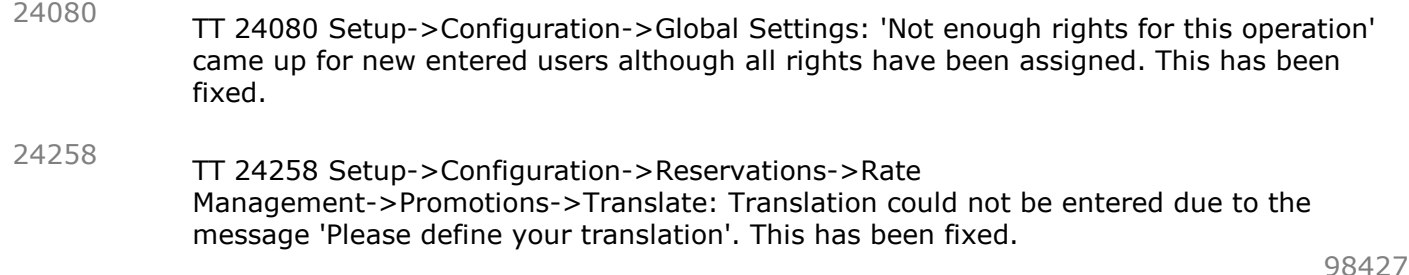

# **CRS**

#### Issues fixed

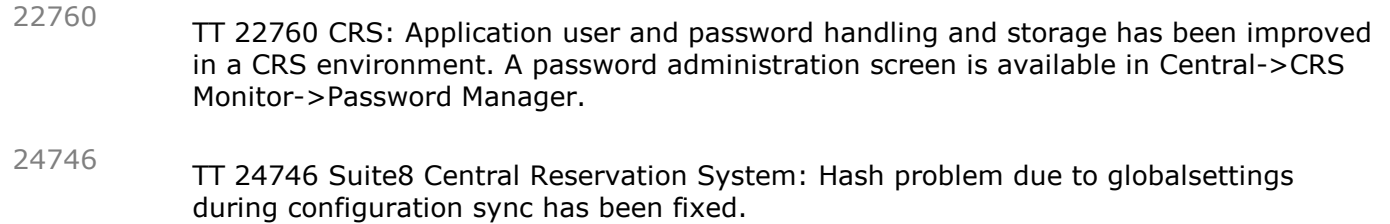

# Lost & Found

#### New Functionality/Feature

TT 12475 Front Desk->Lost and Found->Found Edit Screen: the field 'Number' is now accessible and will be shown when the Global Setting 'Overwrite item found number cycle' under Setup->Configuration->Global Settings->Generic->Generic3 has been activated. 12475

#### **Maintenance**

#### Issues fixed

TT 24883 Rooms Management->Maintenance->Resolved Tasks: the field 'Date/Time resolved' was not shown when editing a resolved task. Closing the task by pressing the OK button removed the date/time also in the database and the the task appeared as not resolved. This has been fixed. 24883

# Miscellaneous

#### New Functionality/Feature

10

TT10 The following views have been added:

- V8\_STAT\_SHIS\_CHAN\_DAY\_LY\_CAD
- V8\_STAT\_SHIS\_CHAN\_MONTH\_LY\_CAD
- V8\_STAT\_SHIS\_CHAN\_YEAR\_LY\_CAD
- V8\_STAT\_SHIS\_CHAN\_COMBI\_LY\_CAD
- V8\_REP\_STAT\_TURNAWAY
- V8\_BOF\_OF\_ADP
- V8\_BOF\_OF\_ADP\_HEADER
- V8\_REP\_AR\_AGING\_DETAILED

TT10 The following views have been changed: - V8\_REP\_COVERS: field zdcg\_longdesc has been added - V8\_REP\_TRENDPERMONTH: added - order by TO\_CHAR(YTRD\_CALCFORDATE,'yyyy\_mm') -

#### Issues fixed

TT 24919 New License Handling: All licenses in Suite8 have been adapted to the new licenses as available on the Oracle Global Price list. Also license naming has been modified and SKU numbers (former Part numbers) have been added for better identification/comparison. All this is reflected in the sub license screen of Suite8. Some of the old licenses have been removed and turned into features and are now part of the new Feature List in Suite8. These are the old licenses, that have been turned into features: AVS Registration Card Interface -> AVS Registration Card Interface Billing Component -> CCM Billing Component Bill View -> IFC Bill View Blocks -> Block Reservation CHECK In/Out -> IFC Check In/Check Out Credit Card Handling -> IFC Credit Card Interface CRM Address Doctor Integration Interface -> Address Doctor Integration Interface CRS ONE WAY - Suite 8 Channel Manager -> CRS One/Two-Way - Suite8 Channel Manager CRS TWO WAY - Suite 8 Channel Manager -> CRS One/Two-Way - Suite8 Channel Manager CRS ONE WAY - MFNET ORS -> CRS One/Two-Way - myfidelio ORS CRS TWO WAY - MFNET ORS -> CRS One/Two-Way - myfidelio ORS Enhanced Posting -> IFC Enhanced Posting Full Call Accounting -> IFC Full Call Accounting Key Service System -> IFC Keys Mailing -> Mailing Materials Control Interface -> CCM MC Interface Partial Call Accounting -> IFC Partial Call Accounting POS Check Detail Transfer -> IFC POS Check Detail Transfer Promotions -> Promotions Remote Check-Out -> IFC Remote Check Out Simple Posting -> IFC Simple Posting Synchronize Applications (Outlook) -> Synchronize Applications (Outlook) Text Message Handling -> IFC Text Message Handling TourOperatorInvoice -> Tour Operator Invoice Virtual Numbers -> IFC Virtual Numbers Voicemail Handling -> IFC Voice Mail Handling Wake up Call Handling -> IFC Wake -Up Calls 24919

There are now 5 main licenses:

# Miscellaneous

#### Issues fixed

- Professional Edition
- Resort Edition
- Small Business Edition
- Conference and Catering Base (former CCM Only)
- Central Head Office (former Master flag)

The only difference between the first three are the number of available features, please see below.

For Conference and Catering Base there is no feature list, all required features are enabled by default.

Central Head Office only to be used for Hotel Connector/CRS master in combination with the other Central Head Office sub licenses.

The new main license 'Central Head Office' is replacing the 'Master hotel' check-mark on the License screen. Main license has same result as old combination 'Master hotel' flag enabled and v8pms sublicense inactive.

The number of sessions check for CCM Only license has been removed as it is no longer required.

Please note, that Seasonal License does not exist anymore.

Number of available features in total: 102

- Professional Edition: all features can be enabled
- Resort Edition: max. 30 features can be enabled
- Small Business Edition: max. 18 features can be enabled

When starting Suite8 Version 8.9.6.3 for the first time, the feature list needs to be reviewed. For Professional Edition all features are enabled by default and features like A/R and Blocks, that used to be sub licenses, would be visible although not used so far. For Resort Edition, the first 30 features are enabled by default and list needs to be reviewed. For SBE the feature list already existed in previous version, therefore the features remain as they were and list needs to be reviewed as well.

# Night Audit

#### Issues fixed

23452

TT 23452 Miscellaneous->Night Audit: Under no circumstances is it possible running the Night Audit on two different workstations at the same time. The message: 'Night Audit is already running on another workstation.' is prompted and the Night Audit Session is aborted.

94432

# Online Interface Best Western

#### New Functionality/Feature

23195

TT 23195 Suite8 Online Interface for Best Western->Reservations & Setup->Configuration->CRM->Membership Types & Setup->Configuration->Global Settings->Interfaces->Tab6: In membership type configuration a new option 'BW Reminder' has been implemented for types with role 'BW Membership' to define a pop up text for each BW reward card level. In addition the new global setting 'Disable tier reminder popup' has been implemented to disable the defined pop up text. If a text is defined and global setting is not enabled, the according tier reminder text will be shown whenever a profile with a BW membership card attached is selected for a reservation or such a reservation is checked in.

# **Questionnaire**

#### Issues fixed

19516

TT 19516 Miscellaneous->Questionnaire: right mouse click menu on grid was not accessible. This has been fixed and grid is customizable now.

89512

#### Reports

# New Functionality/Feature

9

TT9 The following reports/html have been removed: - FCR\_PMS\_4771\_STAT\_MARKETCODE: The report has been merged into FCR\_PMS\_4772 - FCR\_PMS\_4779\_STAT\_SOURCECODE: The report has been merged into FCR\_PMS\_4780 - FCR\_PMS\_4782\_STAT\_CHANNELCODE: The report has been merged into FCR\_PMS\_4783 - FCR\_PMS\_4786\_STAT\_RATECODE: The report has been merged into FCR\_PMS\_4787 TT9 The following reports/html have changed: - FCR\_PMS\_4780\_STAT\_SOURCECODE\_TOTAL: added parameter ?Gross and ?Total; renamed parameter ?FromDate; changed parameter ?SourceCode to Number and MultipleChoice; moved TTR\_page/TTR\_PrintedOn to the top; changed layout of the report - FCR\_PMS\_4780\_STAT\_SOURCECODE\_TOTAL\_YCAD: Renamed report to 4780, as 4779 is obsolete; added parameter ?Gross and ?Total; renamed parameter ?FromDate; changed parameter ?SourceCode to Number and MultipleChoice; moved TTR\_page/TTR\_PrintedOn to the top; changed layout of the report - FCR\_PMS\_4783\_STAT\_CHANNELCODE\_TOTAL: added parameter ?Gross and ?Total; renamed parameter ?FromDate; changed parameter ?ChannelCode to Number and MultipleChoice; moved TTR\_page/TTR\_PrintedOn to the top; changed layout of the report - FCR\_PMS\_4783\_STAT\_CHANNELCODE\_YCAD: Renamed report to 4783, as 4782 is obsolete; added parameter ?Gross and ?Total; renamed parameter ?FromDate; changed parameter ?SourceCode to Number and MultipleChoice; moved TTR\_page/TTR\_PrintedOn to the top; changed layout of the report - FCR\_PMS\_4760\_TURNAWAY: Replaced tables with new view V8 REP\_STAT\_TURNAWAY; merged to Crystal 2008; moved TTR\_page/TTR\_PrintedOn to the top - FCR\_PMS\_4766\_COVERS: Removed table ZCAS and ZDCG from report - FCR\_PMS\_4787\_STAT\_RATECODE\_TOTAL: Changed layout of report; added parameter ?Gross and ?Total; changed parameter ?FromDate and ?RateCode = number and multiple choice; moved TTR\_Page/TTR\_PrintedOn to the top - FCR\_PMS\_4790\_STAT\_SHO\_YRCH\_LOG\_LY\_CAD: Changed parameter ? Gross Or Net to ?Gross where FALSE = Net and TRUE=Gross; adjusted all revenue fields, report title; changed parameter ?FromDate; moved TTR\_Page/TTR\_PrintedOn to the top; changed font to 7, otherwise the revenue values cannot be displayed correctly - FCR\_PMS\_4791\_STAT\_SHO\_XCMA\_LOG\_LY: cosmetic changes: changed parameter ? Gross\_or\_Net; ?Date; changed formula fields for revenue; moved TTR\_Page/TTR\_PrintedOn to the top; changed font to 7 otherwise revenue values won't fit - FCR\_PMS\_4792\_STAT\_SHO\_CHANNEL\_LOG\_LY: cosmetic changes: changed parameter ?Gross\_or\_Net; ?Date; changed formula fields for revenue; moved TTR\_Page/TTR\_PrintedOn to the top; changed font to 7 otherwiste revenue values won't fit

- FCR\_PMS\_4793\_STAT\_SHO\_XCMA\_LY\_BUD: cosmetic changes: changed parameter ? Gross\_OR\_NET; ?Date; adjusted revenue fields; changed font to 7 otherwise revenue values might not fit; moved TTR\_Page/TTR\_PrintedOn to the top

# **Reports**

# New Functionality/Feature

TT9 The following reports/html have been added:

- FCR\_PMS\_4787\_STAT\_RATECODE\_TOTAL\_YCAD
- FCR\_PMS\_4790\_STAT\_SHO\_YRCH\_LOG\_LY
- FCR\_PMS\_4791\_STAT\_SHO\_XCMA\_LOG\_LY\_CAD
- FCR\_PMS\_4792\_STAT\_SHO\_CHANNEL\_LOG\_LY\_CAD
- FCR\_PMS\_4521\_AR\_AGING\_REPORT\_15\_DETAILED
- FCR\_PMS\_4595\_SECURITY\_DEPOSIT

TT 22210 Miscellaneous->Reports: Custom SQL's can be executed now from report level. Create a new report section with source type 'Custom SQL', create a new report ->'New Binary' and all custom sql's defined under Setup->Miscellaneous->Custom sqls with the role 'Custom sql grid' will be displayed and selected accordingly.. 22210

79405

#### Issues fixed

TT 21784 Miscellaneous->Reports->Import: 'Invalid section' came up before user were able to select whether a report tree or a single report should be imported. This has been fixed. In addition the following has been implemented when pressing the 'Import' button: when having a report section or group selected the default is set to report tree, when having a single report selected the default is set to a single report. 21784

85229

#### Users

5

#### New Functionality/Feature

TT 5 The following user rights have been added: Booking Master: Override Credit Facility

#### Issues fixed

TT 22285 Setup->Configuration->Users->User Definition & Miscellaneous->User Settings->Startup: the default language of a new entered user will be set as language in default settings. 22285

# S**8** Install Shield

# Leisure

# New Functionality/Feature

24985

TT 24985 Install Shield: New installations will not create another user or add/change Leisure tables anymore. From now on all Leisure data will be provided with the Install Shield and will be stored in the same Oracle user (e.g. V8Live). Therefore Suite8 needs to be installed first with a database which already contains any data for leisure in the same user (e.g. V8live). In case V8Leisure is (already) installed in a separate user it would be an update. Install Shield can be used as usual.

# S**8** Online Interface

#### Online Interface

# New Functionality/Feature

23893

TT 23893 Online Interface - General: new functionality has been implemented to change configuration and mapper settings for the Online Interface without the need to restart the interface afterwards.

So far, whenever something was changed in the mapper configuration, access to the interface workstation was required and the interface needed a manual restart for the changes to apply.

To activate the new functionality, the local IP number of the interface workstation has to be entered on the Online Interface configuration screen on the Global Settings tab into the field 'IP of Interface machine'.

When something changes in the configuration or mapper screen an update command will be send via TCP/IP to this IP Address. Each service is a Socket Server listening on a port:

 $49300 = 1$  Way Dispatcher

 $49301 = 2$  Way Dispatcher

49302 = Trigger Reader

- 49303 = HTTP Listener
- $49304$  = Filereader

Please note that the configuration screen always sends a command to all services even if they are not running or not even used.

When opening the configuration screen on a different machine via Suite8, it is not possible to know at this point which service is used or running.

TT 24340 Online Interface - General: for the following Online Interface mapper the rate code restriction type 'Closed to departure' (CTD) is now supported when uploading rate code restrictions to the CRS: 24340

EZYield, HotelWebService, RateTiger, Siteminder, ChannelManager, SynXis, TravelClick PC, Vertical Booking.

TT 24956 Online Interface - General: some CRS systems send the same reservation files again and again on a regular basis until they get back a response from the interface. 24956

If for some reason the 1 Way dispatcher service was not running (and therefore the reservation was not processed and no response was generated) hundreds of identical reservation messages were stored in table MQU1 and when the 1 Way dispatcher was starting again and processing all the reservations, this lead to a loop because the same reservations were still downloaded again and again while the first messages were processed.

To prevent this scenario the Online Interface now checks if the reservation file that is downloaded already exists in MQU1 and if it finds an existing file, the duplicate file will not be stored in the queue.

This new handling applies for the following mapper: BestWestern, EZYield, HotelWebService, OptiRez, RateTigerConnect, SeekDa, Siteminder, SmartHotel ChannelManager, StarDekk, SynXis, TravelClickPC, Vertical Booking.

#### Issues fixed

TT 24852 Online Interface - Travelclick PMS Connect mapper: when uploading rate detail messages (RDET) of a rate code linked to a day type to Travelclick PMS Connect, the last day of the day type period was missing in the message. This has been fixed, the rate amount value of the last day is now as well uploaded properly. 24852

# Online Interface

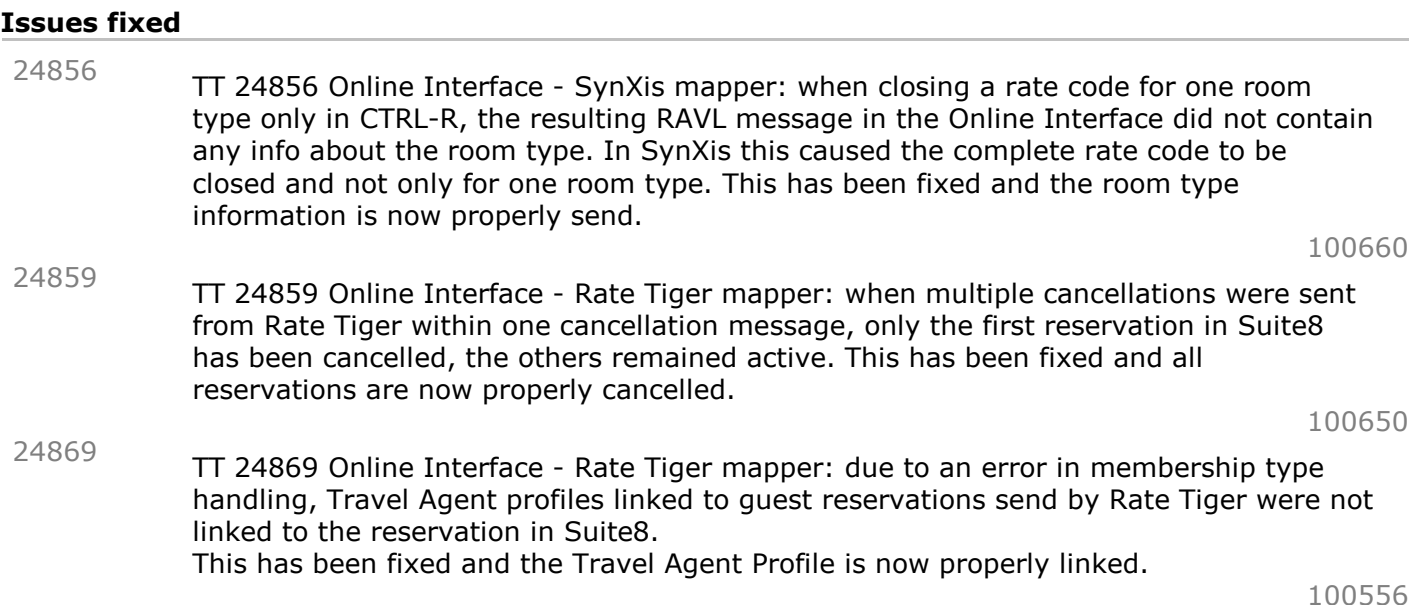

# Online Interface Best Western

# New Functionality/Feature

TT 24555 Suite8 Online Interface for Best Western: Locally linked source profiles were removed upon receiving an update via the Central Reservation. This is no longer the case since version 8.9.6.2. 24555

#### Issues fixed

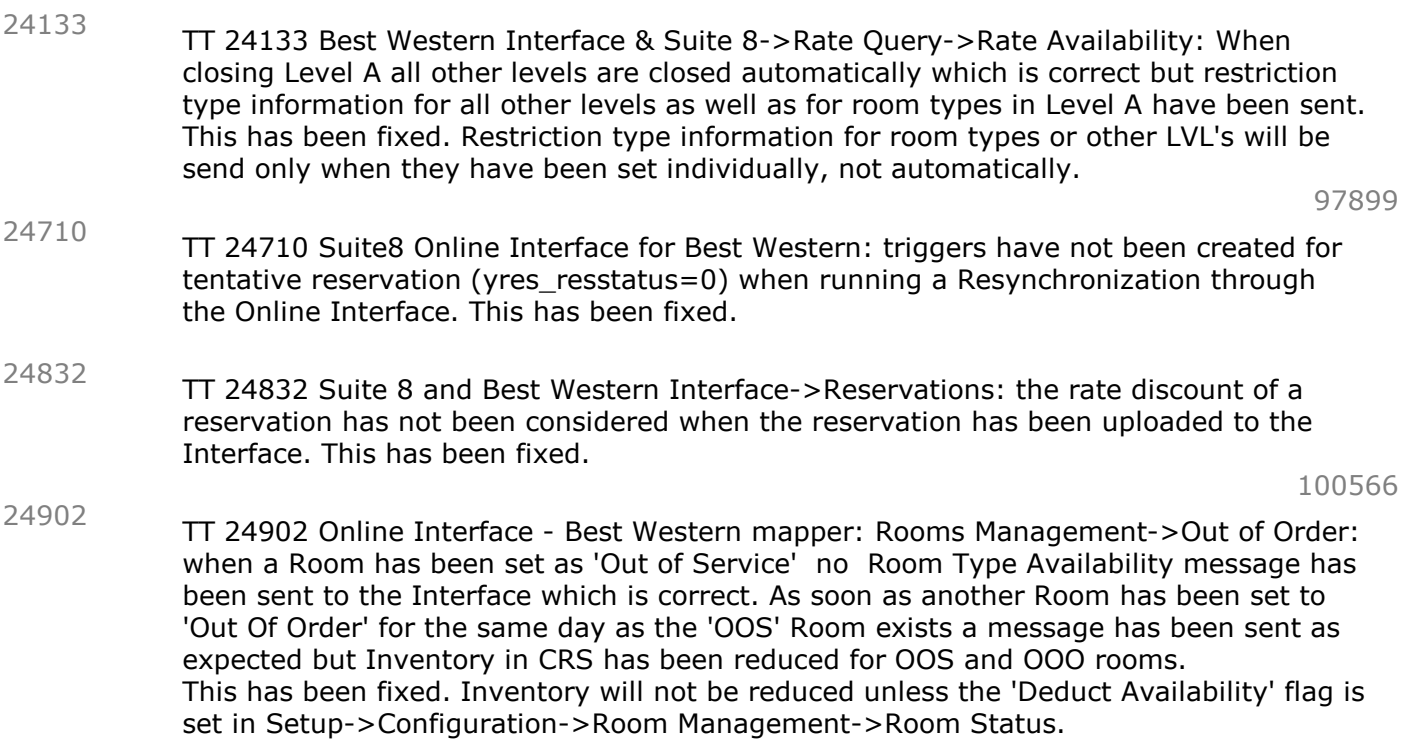

# S**8** OTA XML IFC

# **3**rd Party Interface

#### New Functionality/Feature

21052

TT 21052 OTA CRS XML Interface & Bookassist: Suite8 interfaces since Suite8 Version 8.9.4.4 with Bookassist using the OTA CRS XML Interface released in Suite8 Version 8.9.5.0, please refer to the document: 'OTA XML Interface Configuration.PDF' for further details.

Supported functionalities are:

1. Inventory upload

2. Rate Restriction upload (Open, Close, CTA, MIN LOS, MAX LOS) based on rate code level

- 3. Rate detail upload (for children, only default rate is supported)
- 4. Reservation download (creation, modification, cancellation, multi-room-reservation)

81654

# OTA XML Upload

# Issues fixed

TT 24872 Suite8->Software Interfaces-> OTA XML Interface: when a block started in the past and has been set manually to cutoff or automatic cutoff during night audit the room type availability has been sent to OTA CRS vendor. This has been fixed. 24872

# Fidelio POS**8**

# Suite**8** POS

# New Functionality/Feature

24758

TT 24758 POS8: On the open check list screen as well as on the check detail screen, the currently logged in waiter is shown in either the outlet selection or underneath the check header information.

#### S**8** Reservation

#### Miscellaneous

#### New Functionality/Feature

22500

TT 22500 Reservation->Reservation Navigator->Options: Functionality has been added allowing opening the Room Rack for selected reservations from the Reservation Navigator Options Menu when opening one of the following Tabs: 'Arrival', 'In House', 'Departure' or 'All'. Selecting the option 'Open in Room Rack' displays, all reservations from the grid of the opened tab. At least two reservations have to be selected when choosing this option from one of the tabs; if only one is selected all reservations from the corresponding tab are displayed on the Room Rack.

# Rate Management

#### Issues fixed

# TT 24679 Rate Query (CTRL+R)->Rate Availability->Range: when in Best Western mode it was possible to set a room type restriction on a level other than A. This has been changed. Room type restrictions can only be set on level A and will automatically apply to all other Levels. 24679

TT 24810 Rate Query Scope (CTRL+R): Access violation came up when one rate code has been defined in setup as 'Ignore rate change' and in CTRL+R the rate query has been entered for more than 1 day and more than 1 children. This has been fixed. 24810

100389

#### Reports

#### Issues fixed

TT 22527 Miscellaneous->Report Procedures->Company Procedure: If a company master and a sub company profile existed, and revenue exists on master company only, then on the Company Procedure, 'Select by Master' chosen and 'Show Average Figures' and master company selected, the room revenue has been displayed in average room rate. As soon as sub company has revenue made it has been calculated correctly. This has been fixed. 22527

89108

# Reservation Block

#### Issues fixed

TT 19691 Block Reservation->Grid & Configuration->Reservations->Rate Management->Rates->Dependent rates: when selecting the block grid the message 'There are no Room Types available' came up when a block has been entered for a dependent rate code where the field 'Advanced Setup' was not selected on dependent rate tab in setup. This has been fixed. 19691

75339

#### Reservation ind**.**

#### New Functionality/Feature

TT 23036 Suite8 Online Interface for Best Western->Reservations & Setup->Configuration->Global Settings->Interfaces->Tab6: The global setting 'Disable loyalty pop up upon check in' has been implemented. If this is not enabled and a quest without a BW Reward card attached to his profile will be checked in, the message 'This guest is not a BW member. Would you like to enroll now?' will pop up. Choosing 'Yes' will open the BW enrollment screen. 23036

# Reservation ind**.**

# Issues fixed

22139

TT 22139 Reservation->Individual Reservation: the field 'Manual Price' has been marked when entering a new reservation, tabbing through the field, go back to a previous field and tabbing through again. This has been fixed.

# S**8** Service Management

#### **Configuration**

#### New Functionality/Feature

24026

TT 24026 Setup->Configuration->Service Module->Service Types: Ability to link a Third Party (vendor) has been implemented. As soon as the field 'Third Party' is flagged a provider can be linked.

#### Miscellaneous

#### New Functionality/Feature

23884

TT 23884 Suite8 Service Module: Functionality has been added in Suite8 Version 8.9.6.2 allowing to automatically adding a profit percentage based on the cost of a service. For example buying a Ticket for a boat trip at 500 at an agency and reselling the ticket (service) to the customer at 650 by adding 30%. This is achieved by selecting Percentage Price on the Service Price definition, the configured percentage price is then added to the Cost. Please refer to the document: 'Suite8 Service Module' for further information.

# S**8** Suite**8** Webconnect

#### Calendar Events

# Issues fixed

24716

TT 24716 Suite8 Property webConnect ->Calendar Events->Print: when emailing an event not all information of the event have been sent. In the preview all information were included. This has been fixed.

# Suite**8** Webconnect

#### New Functionality/Feature

TT 24505 Suite8 Web Connect & Online Payment for PayZen: Support for the Online Payment Interface to PayZen from Lyra Network GmbH has been added. To use this activate the line: 'hotel.addOnlinePaymentPlugin("Client.dll", "Client.PaymentPlugins.PayZen.PayZenPlugin"); //Use this for payments via PayZen Payment Gateway' in the file Global asax and configure the connection details under Suite8->Configuration->Global Settings->Interface6 Tab when selecting: 'Use PayZen Interface'. 24505

#### 94244

99937

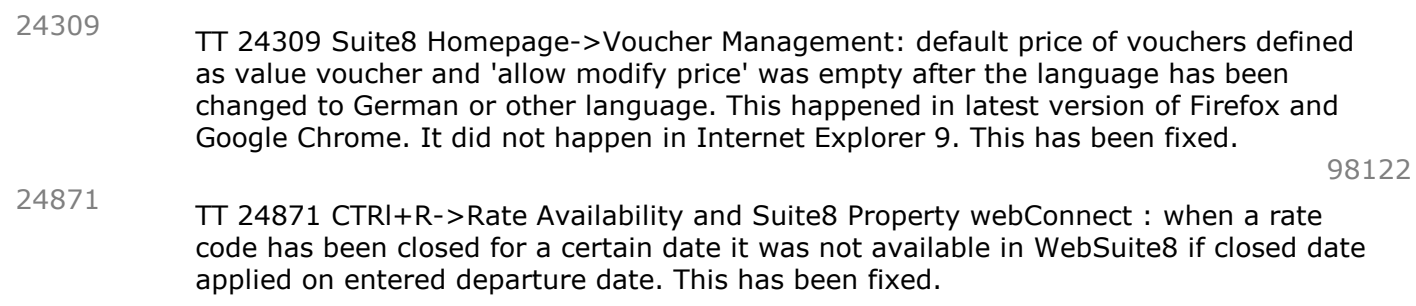

# Voucher Management

#### Issues fixed

Issues fixed

TT 24266 Suite8 Property webConnect ->Voucher Management: it was not possible to void vouchers if online payment through the online payment gateway failed. This has been fixed. 24266

# S**8** Table Reservation

# Table Reservation System

# Issues fixed

19164

TT 19164: Table reservation: restaurant availability has not been calaculated correctly when a table reservation has been changed from shareable to non-shareable. This has been fixed.